# УДК 004

ż

# **Создание чат-бота в мессенджере Telegram**

*Эрдман Александр Алексеевич*

*Приамурский государственный университет имени Шолом-Алейхема Студент* 

#### **Аннотация**

В статье представлено руководство по созданию чат-бота в популярном мессенджере Telegram. Программирование бота осуществляется на языке программирования Python.

**Ключевые слова:** python, создание бота, telegram бот

# **Creating a bot in the Telegram messenger**

*Erdman Alexander Alekseevich Sholom-Aleichem Priamursky State University Student*

### **Abstract**

The article presents a guide to creating a chatbot in the popular Telegram messenger. The bot is programmed in the Python programming language. **Keywords:** python, creating a bot, telegram bot

### **1. Введение**

### **1.1 Актуальность**

На сегодняшний день невозможно представить социальные сети и мессенджеры без чат-ботов, которые с каждым годом становятся не только популярнее, но даже становятся частью цифровой экосистемы мессенджеров и социальных сетей. Необходимость в чат-ботах возникла ещё в конце прошлого века, тогда боты создавались в качестве развлечения пользователей. Примером может служить чат-бот «Телевикторина», написанный на базе протокола IRC. Его функция заключалась в том, чтобы задавать различного рода вопросы, на которые пользователи должны были отвечать, а бот в свою очередь должен был либо принять ответ, либо отклонить. С развитием данной индустрии начали появляться боты, которые выполняли роль консультанта. Сейчас практически в каждой группе того или иного мессенджера можно встретить бота, который сможет ответить на все основные вопросы пользователя. Такие боты существенно облегчают труд консультантов той или иной сферы деятельности. Востребованность чатботов постоянно растёт, а вместе с этим растёт спрос на грамотных специалистов в данной сфере. Поэтому сегодня актуально уметь создавать своего чат-бота, ведь благодаря ему можно заработать приличные деньги за относительно небольшой и несложный труд.

# **1.2 Обзор исследований**

А.В. Иванова и А.А. Кузьменко создали чат-бота на основе нейронной сети, которая в свою очередь подразумевает использование различных методов и способов анализа фраз и предложений [1]. Т.А. Шестаков разработал чат-бота для автоматизации работы техподдержки [2]. С.С. Гречихин оценил эффективность современных мессенджеров и чат-ботов в программе дистанционного обучения [3]. Э.Р. Халимова, И.Ю. Карякин, Л.Н. Бакановская и О.С. Вунш создали чат-бота на базе программы для расчёта вероятности заболевания сахарным диабетом [4]. Н.Д. Синева, А.В. Хижная, А.А. Мазунова, А.Н. Сидрова рассмотрели чат-бота в качестве современной технологии образования [5]. С.Ю. Смирнов рассмотрел чат-ботов, как самую прогрессивную и перспективную технологию в мире интернета [6].

# **1.3 Цель исследования**

Целью исследования является создание простого чат-бота типа «эхобот» на языке программирования Python, а также усложнение его функций. Чат-бот будет способен приветствовать пользователя и отвечать на простейшие вопросы.

# **2 Материалы и методы**

Для создания чат-бота используется библиотека pyTelegramBotAPI, языке программирования Python, Telegram Desktop. В качестве IDE используется PyCharm.

### **3 Результаты и обсуждения**

В данном исследование будет рассмотрено создание чат-бота типа «Эхо-бот», так как он является довольно простым для понимания и написания. Для этого понадобиться 2 файла «.py» – это config.py и bot.py. Config.py отвечает за хранение и дальнейшую ссылку на токен, bot.py – это непосредственно сам бот. Перейдём к созданию. Первым шагом является установка библиотеки работы с Telegram API. Для этого необходимо перейти в terminal PyCharm, прописать команду «pip install pytelegrambotapi» и дождаться установки. Дальше нужно открыть файл config.py и прописать токен бота. Помимо токена, в данном файле также можно прописывать настройки бота. Для получения токена бота необходимо зайти в Telegram Desktop, в поиске чатов написать «BotFather». Данный бот является прародителем всех ботов в мессенджере Telegram, через него можно получить токен для своего бота, а также произвести первичную настройку (рис. 1). После нужно начать диалог с ботом командой /start. Дальше необходимо прописать команду /newbot (команда на создание бота). После BotFather предложит выбрать имя и никнейм бота. Заметьте, что имя может использоваться любое, а никнейм должен быть уникальным, причём никнейм обязательно должен оканчиваться на «bot». Для примера имя бота «bot1», никнейм бота «uniaue\_niknamebot». После ввода никнейма бота будет создан токен, который нужно скопировать и прописать в config.py (рис. 2).

Дополнительно можно добавить картинку боту. Для этого необходимо прописать команду /setuserpic, далее выбрать какому боту присвоить картинку (в данном случае будет один единственный) и непосредственно выбрать картинку. После того, как токен был прописан, нужно открыть bot.py и написать код самого эхо-бота (рис. 3). Для проверки на наличие ошибок можно запустить код и убедиться, что ошибок нет. Дальше для проверки работоспособности самого бота нужно перейти в Telegram и написать боту что-нибудь. Нужно заметить, что при входе в чат с ботом, всегда отправляется первая команда /start. Так как это эхо-бот, то он должен отражать наши сообщения (рис. 4). После проверки работоспособности, можно усложнить функционал бота. Для примера, можно добавить возможность боту приветствовать пользователя причём не только текстом, но и стикером, а также клавиатуру из двух кнопок «Случайное число» и «Как дела?». Чтобы бот мог отправлять стикер во время приветствия, его нужно скачать. Для Telegram используется стикеры формата «name\_sticker.tgs». Данные стикеры можно скачать прямо с телеграмм, для этого достаточно отправить стикер либо самому себе, либо кому-нибудь. Дальше щёлкнуть правой кнопкой мыши по стикеру и выбрать «Save as..» и сохранить в папку «stick», которая находится в директории файлов bot.py и config.py. После сохранения стикера может приступить к реализации приветствия бота. Для этого необходимо добавить новую функцию, которая будет отвечать за обработку команды /start. Благодаря этой функции, пользователь, запустивший бота впервые, получит текст с приветствием, а также приветственный стикер. Нужно обратить внимание на метод отправки стикера. Данный метод схож с методом отправки сообщения, только в качестве сообщения ему нужно передать дескриптор открытого файла стикера. Формирование сообщений Telegram API осуществляется двумя вариантами разметки – Markdown и HTML. В данном случае будет использована разметка сообщения при помощи HTML – parse\_mode='html'. Код приветствия готов (рис. 5). После нужно проверить работоспособность новой функции бота (рис. 6). Далее произведём ещё больше усложнение функций. Преобразуем примитивного эхо-бота в более продвинутого чатбота. Для этого нужно добавить клавиатуру бота, через которую с ним можно непосредственно вести общение. Существует два типа клавиатур бота: ReplyKeyboardMarkup, которая отображается внизу под полем ввода сообщения и InlineKeyboardMarkup, которая прикрепляется к сообщениям. Для начала будет создана ReplyKeyboardMarkup. Она будет иметь 2 кнопки: «Как дела?» и «Случайное число». Нужно импортировать две библиотеки: types (from telebot) и random. Первая библиотека отвечает за клавиатуры, а вторая отвечает за действие кнопки «Случайное число». Код клавиатуры выглядит следующим образом (рис. 7). После написания клавиатуры нужно удалить функцию возврата сообщений пользователя (эхо функцию) и вместо неё прописать реакцию бота на нажатие данных кнопок (рис. 8). Проверка работоспособности новых функций бота (рис. 9).

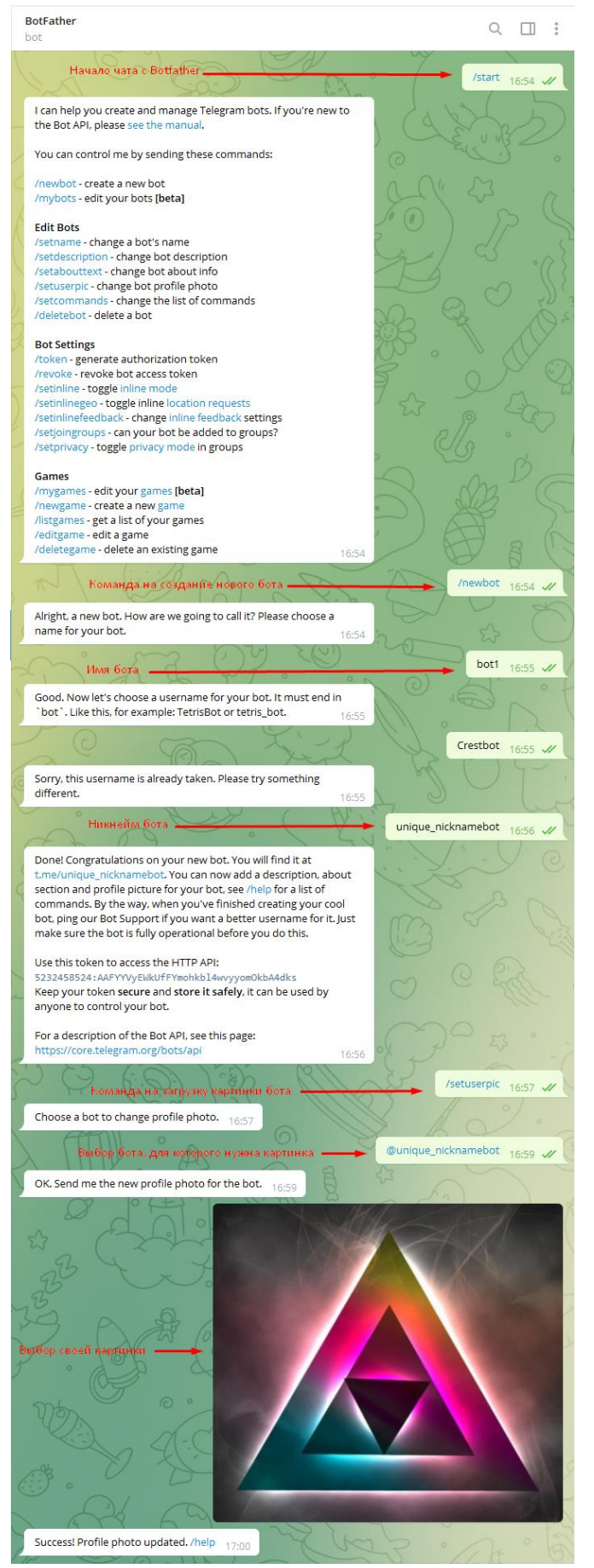

Рис. 1. Получение токена и первичная настройка бота

# Постулат. 2022. №2 ISSN 2414-4487

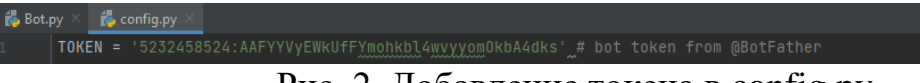

Рис. 2. Добавление токена в config.py

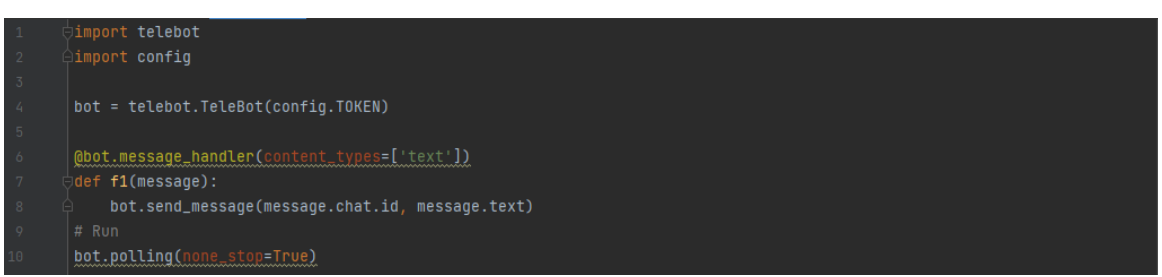

Рис. 3. Код эхо-бота

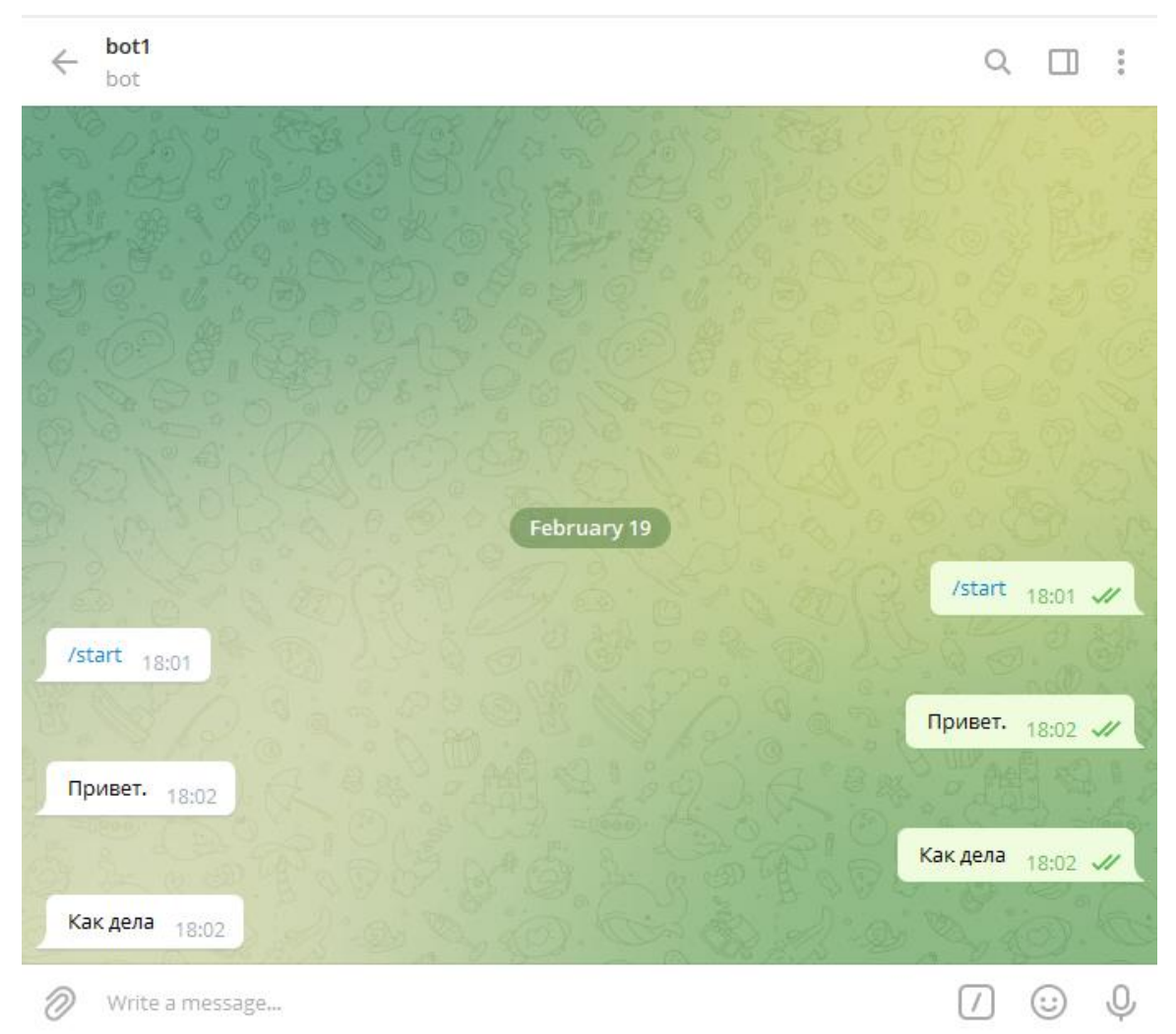

Рис. 4. Проверка эхо-бота

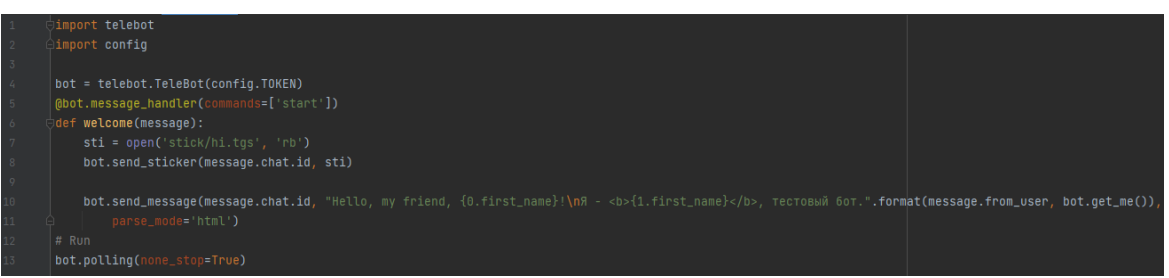

Рис. 5. Код функции приветсвия чат-бота

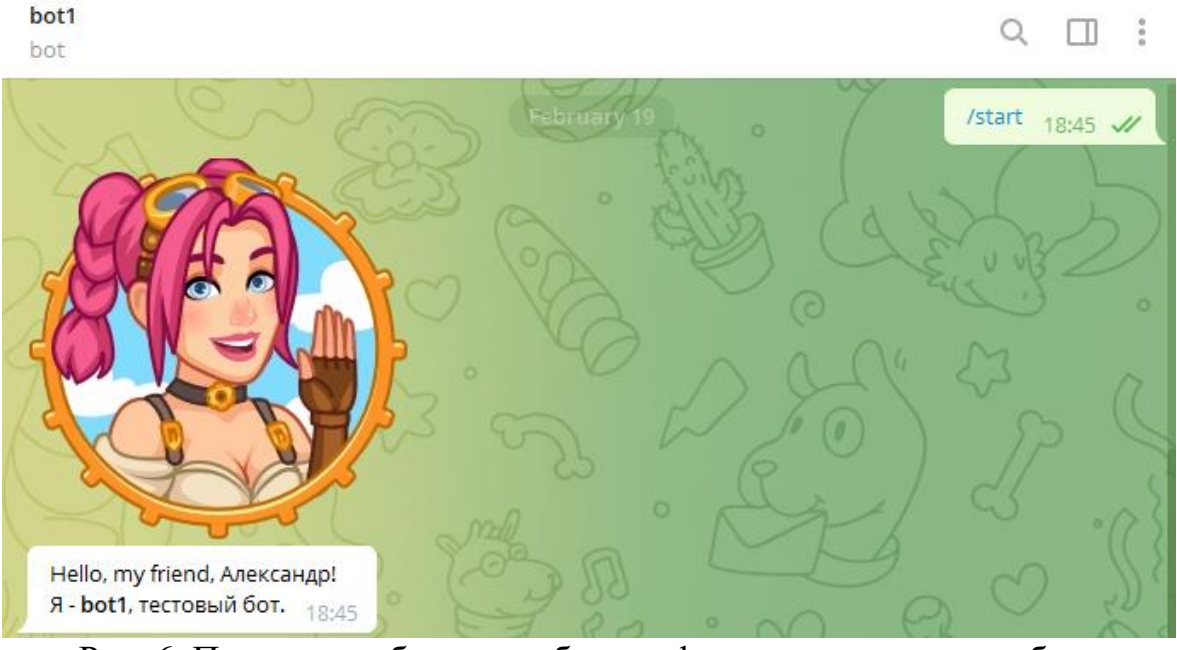

Рис. 6. Проверка работоспособности функции приветствия бота

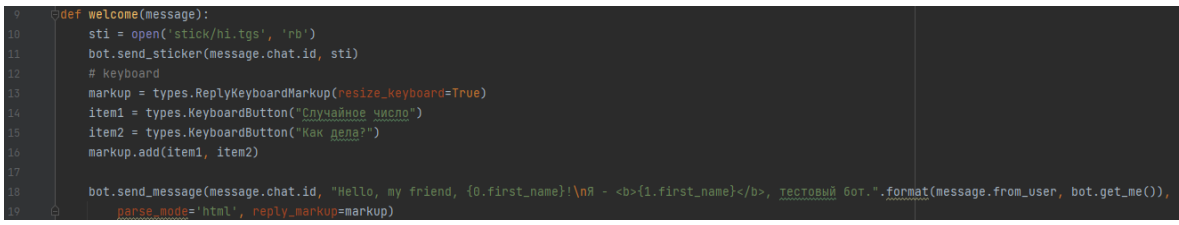

Рис. 7. Код клавиатуры типа ReplyKeyboardMarkup

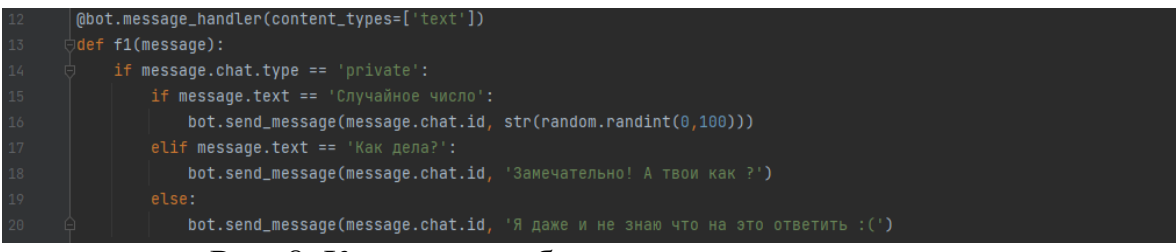

Рис. 8. Код реакции бота на кнопки клавиатуры

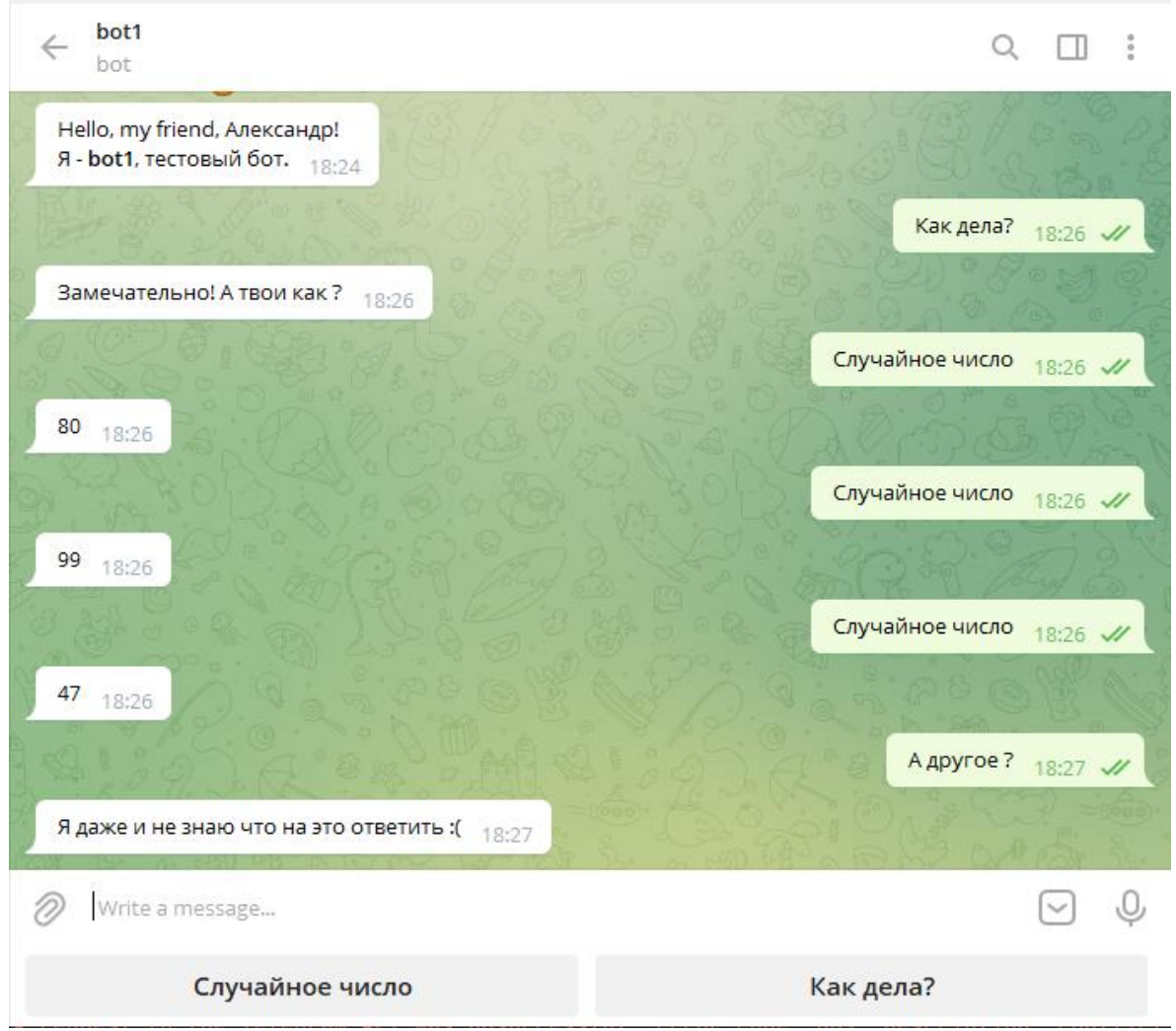

Рис. 9. Проверка работы клавиатуры и реакции бота на кнопки

После удачной проверки работоспособности можно приступать к созданию клавиатуры типа InlineKeyboardMarkup (рис. 10.)

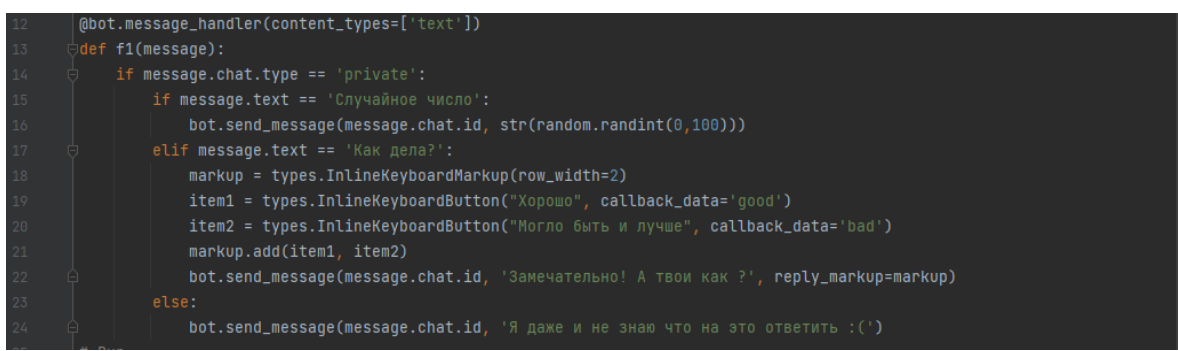

Рис. 10. Создание клавиатуры типа InlineKeyboardMarkup

Перед началом проверки работоспособности клавиатуры нужно прописать функцию обработки InlineKeyboardMarkup клавиатуры. Осуществляется данная функция по средствам отдельного метода и отдельного декоратора. Здесь прописываются условия, а также отправка того

или иного сообщения бота в зависимости от того, какую кнопку нажмёт пользователь (рис. 11).

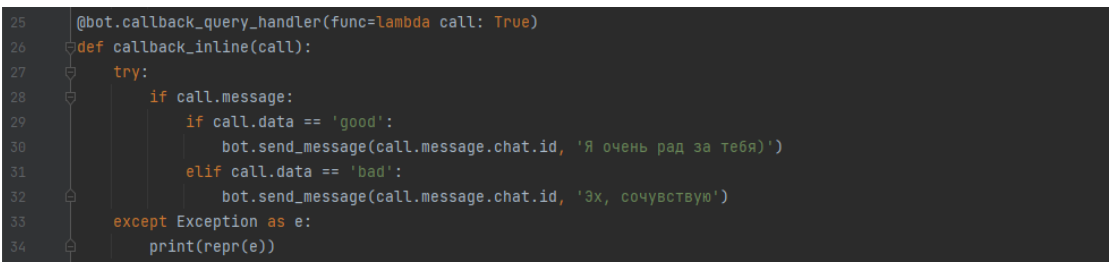

Рис. 11. Функция обработки InlineKeyboardMarkup клавиатуры

На этом этапе усложнение функционала бота остановимся. Так как чатбот завершён можно произвести полную проверку бота (рис. 12). Полный код чат-бота (рис. 13).

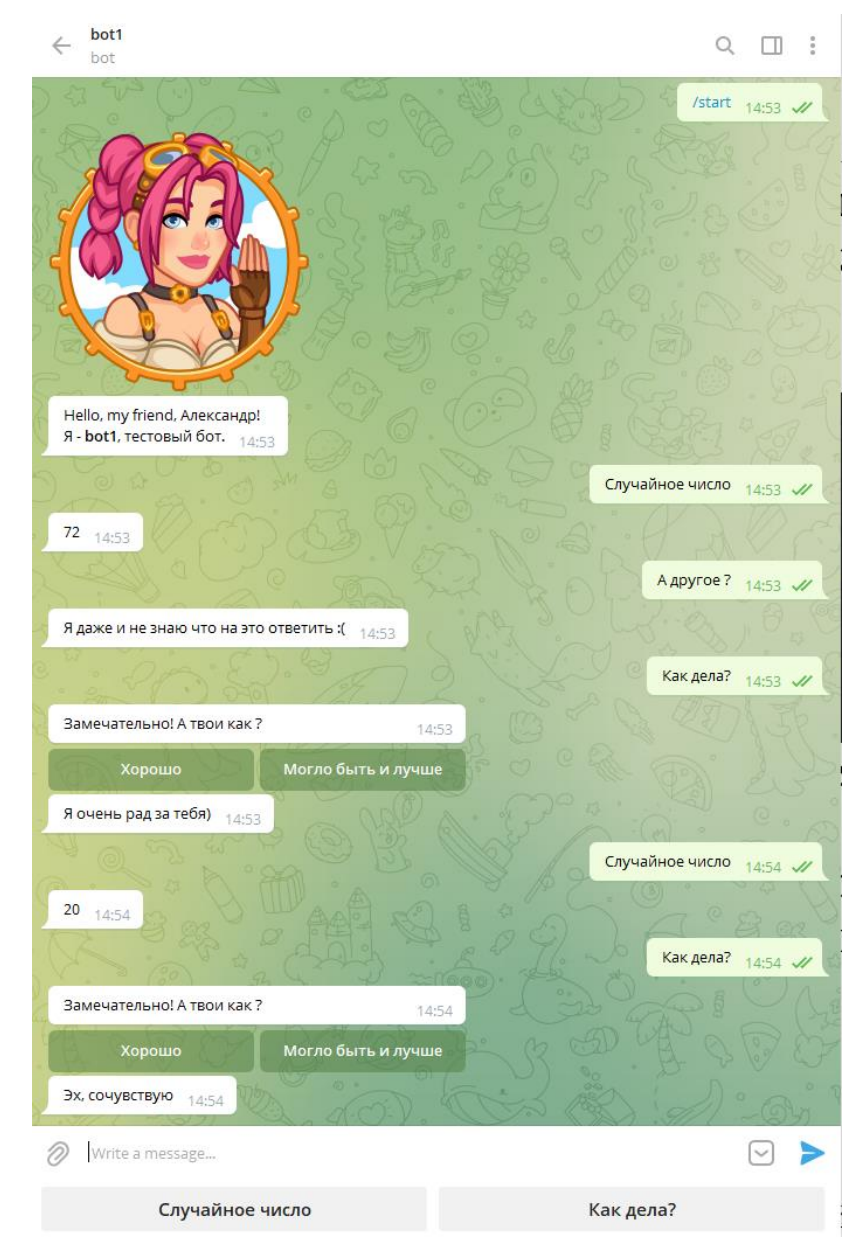

Рис. 12. Полная проверка функциональности и работоспособности чат-бота

# Постулат. 2022. №2 ISSN 2414-4487

ż

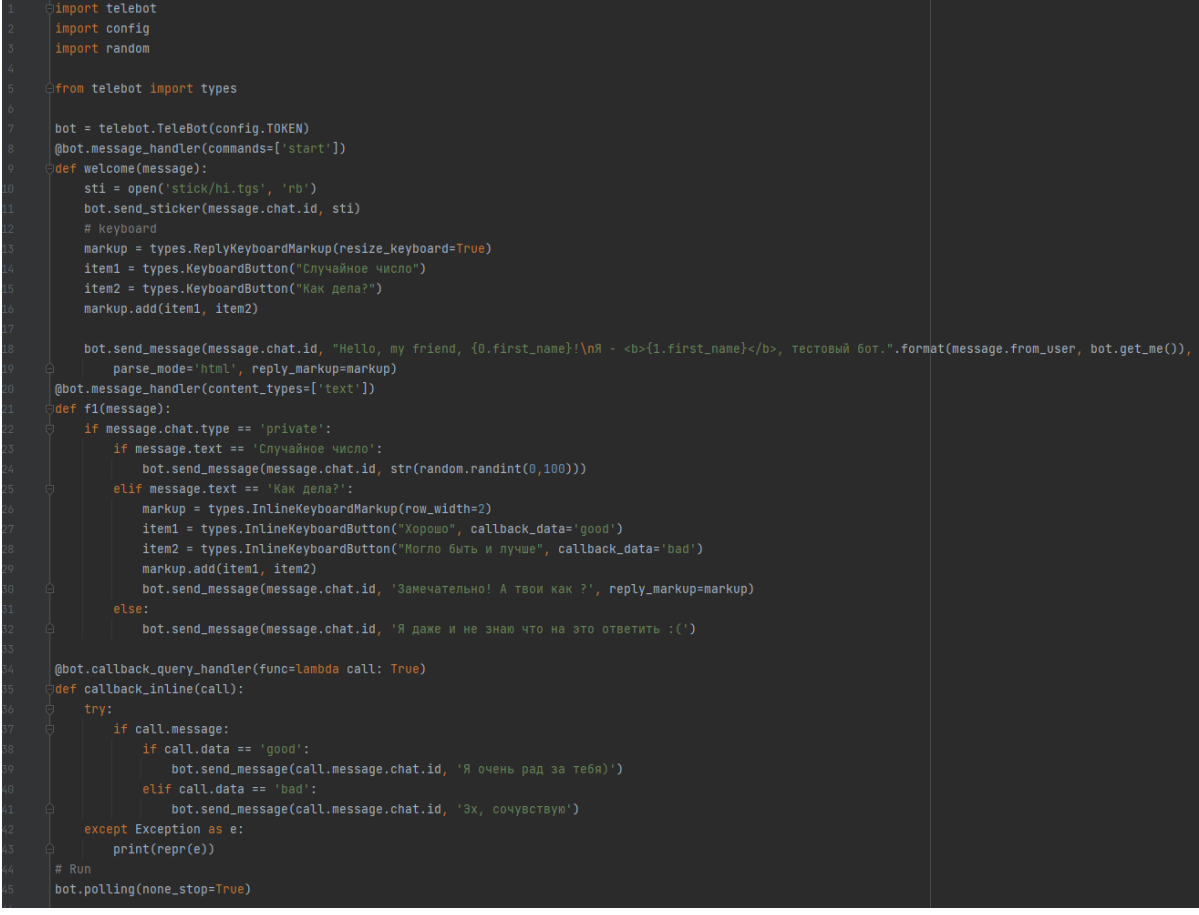

Рис. 13. Полный код чат-бота

В результате исследования удалось создать сначала эхо-бота, а после доработки и усложнений функционала преобразовать его в чат-бота.

### **Библиографический список**

- 1. Иванова А.В., Кузьменко А.А., Филиппов Р.А., Филиппова Л.Б., Сазонова А.С., Леонов Ю.А. Исследование методов обработки текстовой информации и обзор этапов создания модели искусственного интеллекта при создании чат-ботов // Автоматизация и моделирование в проектировании и управлении. 2021. № 2 (12). С. 19-23.
- 2. Шестаков Т.А. Создание чат-бота для автоматизации работы техподдержки // В сборнике: Новые горизонты. Материалы VII научнопрактической конференции с международным участием. 2020. С. 469-471.
- 3. Гречихин С.С. Дистанционное обучение с помощью образовательных чат-ботов в современных мессенджерах // Балтийский гуманитарный журнал. 2020. Т. 9. № 3 (32). С. 66-68.
- 4. Халимова Э.Р., Карякин И.Ю., Бакановская Л.Н., Вунш О.С. Чат-бот мессенджера Telegram ("medicinebot") // Свидетельство о регистрации программы для ЭВМ RU 2018663280, 24.10.2018. Заявка № 2018660323 от 25.09.2018.

- 5. Синева Н.Л., Хижная А.В., Мазунова А.А., Сидоров А.Н. Особенности обучения персонала современной организации посредством чат-ботов // Наука Красноярья. 2020. Т. 9. № 2-3. С. 176-180.
- 6. Смирнов С.Ю. Чат-боты: настоящее и будущее искусственного интеллекта // Инженерные кадры - будущее инновационной экономики России. 2019. № 8. С. 137-140.